# **Research on ship power system design and control simulation based on Unity3D**

Wei Liu\*, Yuhang Jiang, Longhui Jing, Ning Chen College of Energy and Power, Jiangsu University of Science and Technology, Zhenjiang, Jiangsu, 212003, China

## **ABSTRACT**

Aiming at solving the problem of power system simulation in the construction of ship maneuvering simulator, this paper modeled the power system of 7000DWT ship and completed the model simulation display in Unity3D. A set of user interface of ship handling system satisfying ergonomics is developed by modeling and simulating ship handling system. According to the final simulation results, the data of the real ship and that of the simulation are within the allowable error range, which can well observe the scene in which the navigation condition of the ship changes due to the adjustment of the bell on the Unity3D interface.

**Keywords:** Unity3D, power plant, mathematical model, ship driving simulator

#### **1. INTRODUCTION**

In the totality of ship simulation, simulation of the main power system unit is a very important part. However, there are many inevitable difficulties using computer simulation technology in the study of ship's main power system. With the knowledge of Marine power system equipment, we can use the method of computer simulation, through some software test simulation. In addition, most of the research and development of ship driving simulators at home and abroad are based on the secondary development of hardware systems<sup>1</sup>, which has high development cost. This topic will be developed based on the Unity3D software platform, which can reduce the development cost to a certain extent.

The main research contents are as follows:

(1) Establishment of mathematical model for Marine power plant system;

(2) Design and implementation of power system;

(3) Realization of simulation of control system.

# **2. ESTABLISHMENT OF MATHEMATICAL MODEL OF SHIP POWER SYSTEM**

#### **2.1. Quasi-steady state model of marine power plant system**

2.1.1. Building the compressor model. The temperature of the press can be calculated by the following equation<sup>2</sup>:

$$
dT_c = \frac{T_a(\pi_c^{F_k} - 1)}{\eta_c} \tag{1}
$$

Outlet temperature:

$$
T_c = T_a + dT_c \tag{2}
$$

Pressure at outlet:

$$
P_c = \pi_c P_a \tag{3}
$$

The rotation of the compressor needs to be driven by the shaft of the turbocharger, which requires the following torque:

\*liu\_just@163.com

International Conference on Computer Application and Information Security (ICCAIS 2021), edited by Yingfa Lu, Changbo Cheng, Proc. of SPIE Vol. 12260, 122601T · © The Authors. Published under a Creative Commons Attribution CC-BY 3.0 License · doi: 10.1117/12.2637372

$$
Q_c = \frac{C_p G_c d T_c 30}{\pi N_c} \tag{4}
$$

*2.1.2. Establishing the intercooler model.* The outlet pressure of the compressor is represented by *pc*; The pressure at the outlet end of the intercooler is represented by  $p_i$ ;  $T_{ci}$  is the outlet temperature of the intercooler;  $K_{cp}$  is the actual diesel data.

Outlet temperature of intercooler:

$$
T_{ci} = T_c - \varepsilon (T_c - T_w)
$$
\n<sup>(5)</sup>

Pressure of intake pipe:

$$
p_i = p_c - K_{cp} G_i^2 \tag{6}
$$

*2.1.3. Building the Cylinder Process Model.* Suction flow *Gi1* plus scavenging flow *Gi2* is the flow through the intake valve *Gi*, therefore:

$$
G_i = G_{i1} + G_{i2} \tag{7}
$$

Suction flow:

$$
G_{i1} = \frac{\eta_{\nu} V_s n P_i}{120RT_i} \tag{8}
$$

In the quasi-steady state model, the average value of the flow section is

$$
G_{i2} = A_{\nu} p_i \varphi \sqrt{\frac{2k}{(k-1)RT_i}}
$$
\n(9)

$$
\varphi = \sqrt{\pi_{ei} \frac{2}{k} - \pi_{ei} \frac{k+1}{k}}
$$
\n(10)

This paper adopts the set scavenging coefficient. The calculation method is shown in the equation below:

$$
G_i = \phi_s G_{i1} \tag{11}
$$

The values of  $\Phi$ <sub>*s*</sub> can be derived by fitting with actual test data.

*2.1.4. Diesel Engine Ontology Modeling.* As for the effective output torque *Q<sup>e</sup>* of diesel engine, the calculation method of effective torque is as follows:

$$
Q_e = \frac{H_{u}i}{\pi \tau} g_c \eta_e
$$
 (12)

Excess air coefficient:

$$
\alpha = \frac{G_{i1}}{L_0 G_f} \tag{13}
$$

 $G_{i1}$  represents the suction flow of the diesel engine:  $G_f$  represents the mass flow rate into the cylinder:

$$
G_f = \frac{Fn}{30\tau} \tag{14}
$$

*2.1.5. Exhaust temperature of the cylinder.* In general, the value *n* of diesel engine speed and the total air-fuel ratio *AFR* are closely related to the exhaust temperature *Te*:

$$
Te = \Delta Te + Ti \tag{15}
$$

$$
\Delta Te = \frac{(1 - \eta_i)H_u/C_{pe}}{1 + AFR}
$$
\n(16)

*2.1.6. Establish injection pump model.* There is also a certain relationship between the fuel supply per cycle and the oil pump camshaft speed (diesel engine speed). Thus, the linear relationship between the circulating oil supply and rack displacement is obtained as follows

$$
\frac{g_c - g_{c0}}{g_{ch} - g_{c0}} = \eta \tag{17}
$$

*2.1.7. Turbine modeling.* To simplify the model, consider the turbine as a nozzle:

The model, consider the turbine as a nozzle:  
\n
$$
G_t = Ae \frac{p_t}{ReT_t} \sqrt{\frac{2k_e}{k_e-1} \frac{(p_a)}{p_t} 2/k} \left[1 - \left(\frac{p_a}{p_t}\right)^{(k_e-1)}/k_e\right] = \frac{f_1(p_t)}{\sqrt{T_t}}
$$
\n(18)

In order to calculate turbine flow more easily, the following equation can be used:

$$
G_t = G_i + G_f \tag{19}
$$

When the turbine rotates, the torque generated can be calculated using the following formula:<br> $k_e \mathbf{R}_e/30 \begin{bmatrix} k_e - \frac{R_e}{\lambda} & -\frac{R_e}{\lambda} \end{bmatrix} G_r T_r$ 

$$
Q_{t} = \eta_{t} \frac{k_{e} R_{e}}{k_{e} - 1} \frac{30}{\pi} \left[ 1 - \left( \frac{p_{a}}{p_{t}} \right)^{\frac{k_{e} - 1}{k_{e}}} \right] \frac{G_{t} T_{t}}{n_{tc}}
$$
(20)

Supercharger speed  $n_{tc}$  is expressed as:

$$
\frac{\pi}{30}I_{ic}\frac{dn_{ic}}{dt} = Q_{i} - Q_{c}
$$
\n(21)

*2.1.8. Shafting dynamics model.* The speed of diesel engine is calculated according to the following equation:

$$
\frac{\pi}{30}I_d\frac{dn_d}{dt} = Q_e - Q_{ms} - M_p
$$
\n(22)

#### **2.2. Paddle model**

*2.2.1. Mathematical model of propeller.* When the propeller is rotating, the thrust and water resistance moment can be calculated as follows:

$$
T_p = K_t \rho n_p^2 D^4 \tag{23}
$$

$$
M_p = K_q \rho n_p^2 D^4 \tag{24}
$$

In practice, propellers are usually mounted at the rear of the hull, which causes a thrust reduction effect:

$$
P = T_p (1 - t_p t) \tag{25}
$$

*2.2.2. Creating a hull model.* In the process of sailing, the ship will be affected by resistance, which can be divided into vortex resistance and wave resistance. The following formula can be used to calculate ship resistance:

$$
R = rV_s^z \tag{26}
$$

The following formula can also be used to calculate ship resistance:

$$
R_s = \frac{1000P_e}{v_s} \tag{27}
$$

Ship speed  $v_s$  in dynamic simulation is calculated as follows:

$$
k_{w}m\frac{dv_{s}}{dt} = ZP - R
$$
\n(28)

In this expression,  $k_w$  means water retention coefficient; *m* means the overall mass of the ship.

# **3. POWER SYSTEM PROGRAMMING**

In this design, the clock variables, ship speed, sailing speed and other variables should be adjusted. By changing the clock, the speed of the ship changes. The results are shown in Figure 1.

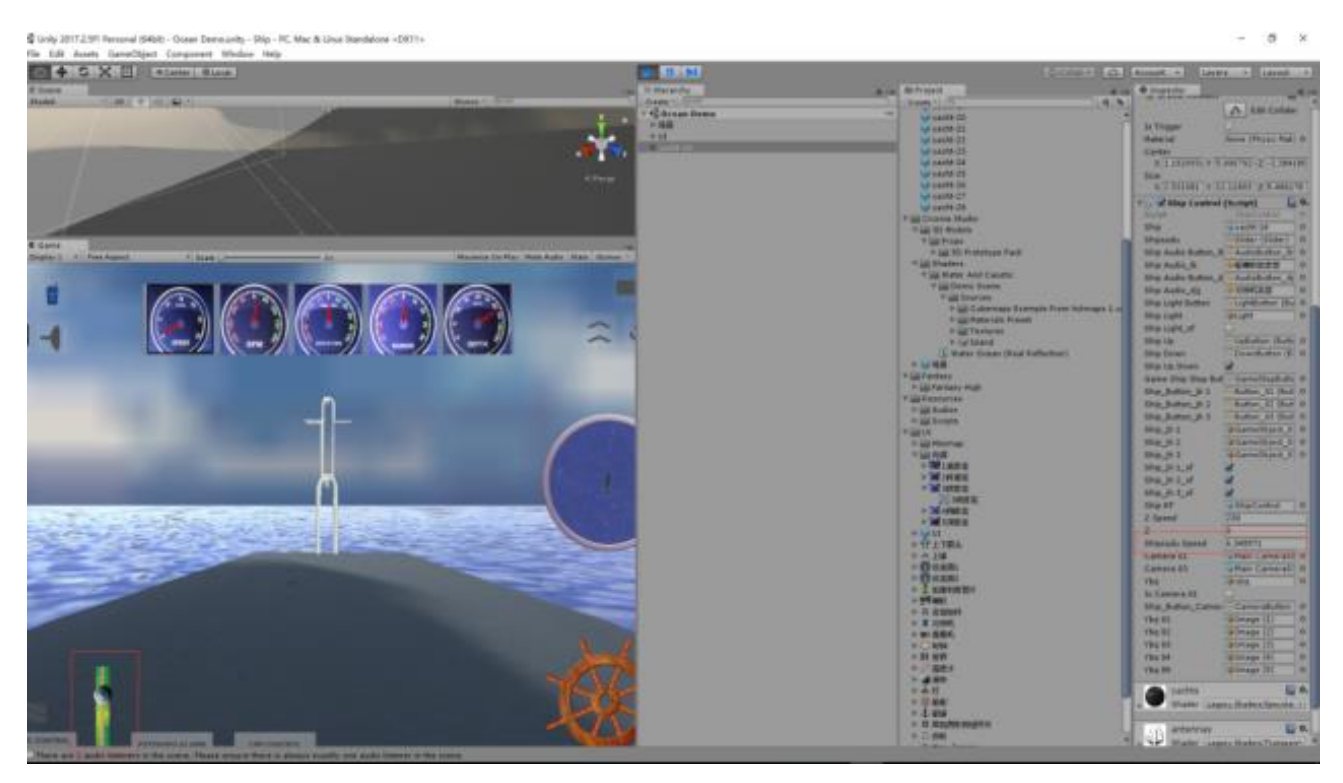

Figure 1. Simulation results.

# **4. THE CONSTRUCTION OF VIRTUAL SCENE**

### **4.1. Construction of solid model**

Basic shape modeling, lofting modeling, modifier modeling, polygon modeling and graphics modeling were used to establish the basic model. Then import the FBX file exported from 3D MAX into Unity3D. Because too many models increase the CPU performance burden, it is necessary to minimize the number of models in the scenario and merge multiple models to form a new overall model to reduce the burden<sup>3,4</sup>.

#### **4.2. Construction of virtual ocean scene**

In this paper, radioactive LOD grids are used to achieve sea level grid modeling. A level 5 LOD are used and the outermost layer was loaded with a circular Mesh to fill the outermost scene. All Mesh are generated under the Object named Ocean<sup>5</sup>. The partially generated Mesh list is shown in Figure 2.

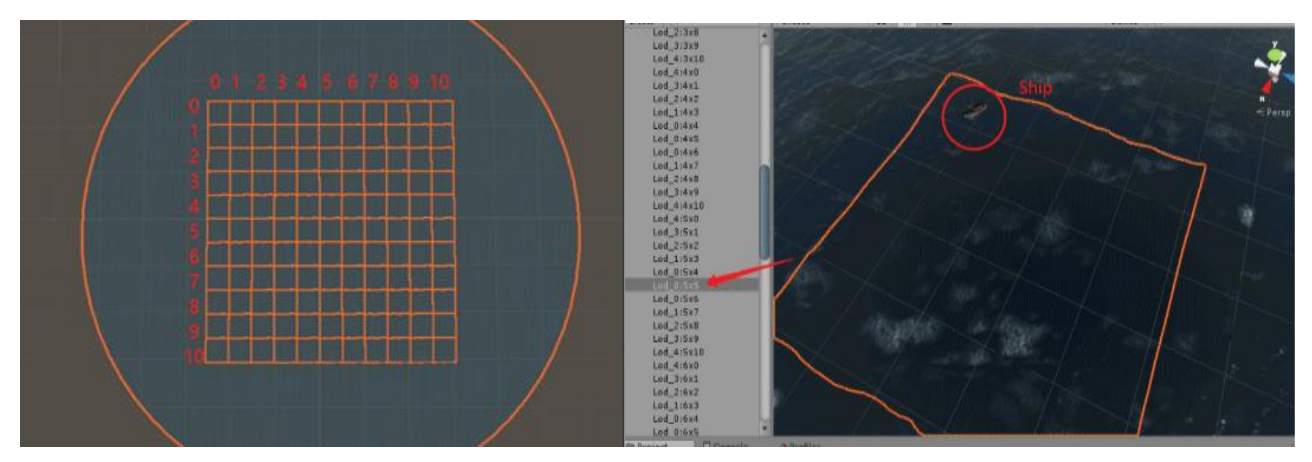

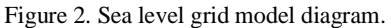

The hull is always within a 5\*5 mesh area. The LOD level is LOD\_0. Draw the finest details and effects. The rest takes a lower level LOD.

To achieve virtual ocean dynamic effects:

- (1) The offset to determine whether to move the Ocean Object is calculated;
- (2) The Mesh and select the corresponding LOD level (variable Christ) are generated.

The generated virtual ocean scene and the previously constructed entity model are put into the same scene, and finally the completed virtual scene as shown in Figure 3 is obtained.

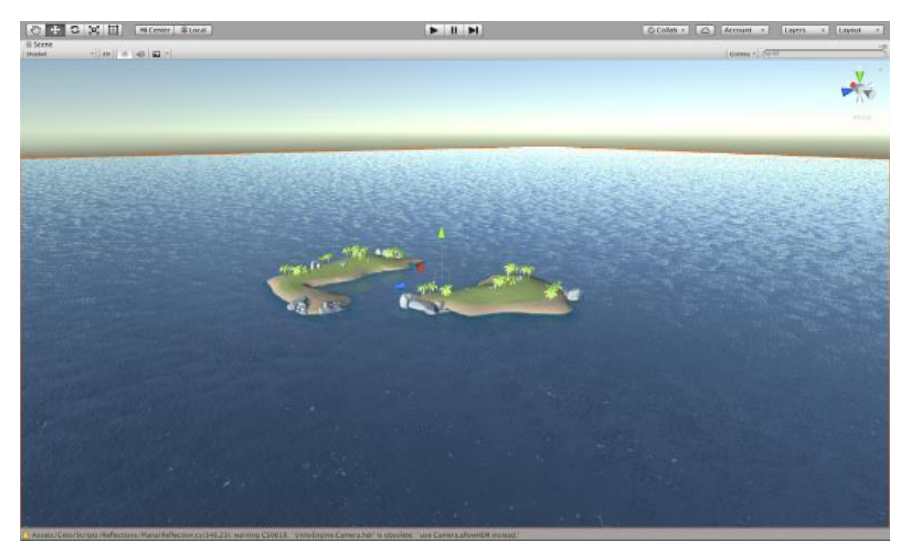

Figure 3. Virtual scene diagram.

# **5. DESIGN OF SIMULATION SYSTEM**

## **5.1. Interactive interface design**

The built-in GUI system of Unity3D is chosen for this topic. The built-in GUI system is used based on Unity3D to create an interactive interface in line with user operation habits<sup> $\bar{6}$ , 7, which is shown in Figure 4.</sup>

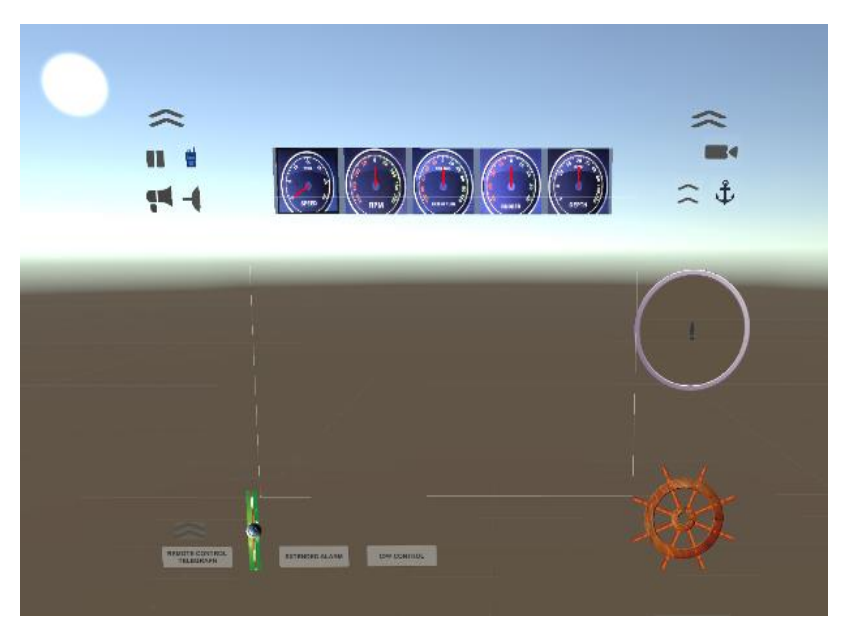

Figure 4. Interactive interface diagram.

### **5.2. Ship monitoring and alarm system**

In terms of monitoring system, several instruments are set up to monitor the running state of the ship in real time to realize the basic monitoring of ship operation. In this project, five different instruments are set up to monitor the ship in real time, including SPEED, RPM, RATE OF TURN, RUDDER, DEPTH.

The interface after running is shown in Figure 5.

In terms of alarm system, this paper takes the simulation training system of ship engine room in Marine Engineering Laboratory of Jiangsu University of Science and Technology as the entity reference model. A set of alarm system is constructed to reflect the ship's bad operation state through alarm lights. The interface after completion is shown in Figure 5.

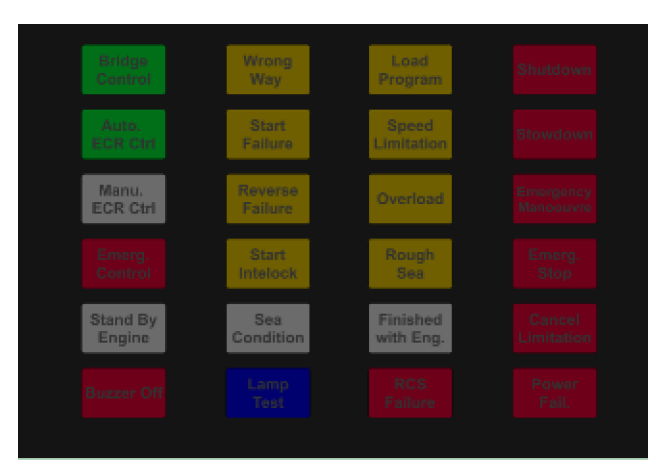

Figure 5. Alarm indicator diagram.

#### **6. CONCLUSION**

This topic is a more complete design of the Marine diesel engine power plant system mathematical model, in Visual Studio 2017 using C# language to write these mathematical models, integration, and finally complete a power system program. According to the change of rack position, calculate the ship sailing speed, diesel engine speed and other data. Compared with the data of the real ship of 7000 tons, the simulation results are valid within the allowable error range. The simulation system can fully realize the basic navigation and control of the ship.

#### **REFERENCES**

- [1] Zhao, Q., "Virtual reality, let the life more wonderful," Journal of China Press, (07), 50-51 (2021). (in Chinese) DOI:10.13854/j.cnki.cni.2021.07.016
- [2] Li, S., [Simulation Technology of Marine Power Device], Harbin Engineering University Press, (2013). (in Chinese)
- [3] Yu, S. and Shen, J., "Design and implementation of ship training simulator integrating aircraft and driving," Equipment Manufacturing Technology, (11), 198-201 (2019).
- [4] Li, H., Gan, L., Zhang, L., Zheng, Y. and Zhao, X., "Study on defining critical state of ship collision damage," Journal of Ship Mechanics, 24(03), 380-389, (2020).
- [5] Zeng, J., Xiong, J. and Wan, H., "Development and application of 3D scene automatic generation system for driving simulator," Journal of System Simulation, 14(6), 752-755 (2002).
- [6] Hu, J. and Hu, X., "Game design and development based on Unity3D engine," Journal of Electronic and Information Technology, 5(02), 138-140+154 (2021). (in Chinese) DOI: 10.19772/j.cnki.2096-4455.2021.2.064
- [7] Du, J., "Design and research of sailing training simulation system based on Unity3D," Electronic Measurement Technology, 6, 47-53 (2021). (in Chinese) DOI:10.27264/d.cnki.gpdhc.202.000441